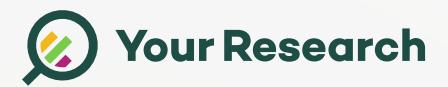

Beste behandelaar,

Hierbij ontvangt u instructies wanneer u problemen heeft met het activeren van uw account en/of inloggen.

## Activeren account

U heeft een account aangevraagd en daaromtrent twee e-mails ontvangen met de titels ''Bevestig registratie'' en ''Inschrijving onderzoek''. Doorloop de volgende stappen om uw account te activeren:

- 1. Bevestig uw registratie door de op link te klikken in de email met onderwerp ''Bevestig registratie'';
- 2. U komt op een webpagina waar wordt gevraagd om uw wachtwoord te resetten;
- 3. Reset uw wachtwoord en bewaar dit wachtwoord op een veilig plek;
- 4. Na het resetten komt u op een inlogpagina, waar u kunt inloggen met uw emailadres en zojuist aangemaakte wachtwoord.

## Wachtwoord vergeten / account resetten

Volg de volgende stappen, stap voor stap:

- 1. Klik op de volgende [link](portal.yourresearch.com) (of kopieer deze url [portal.yourresearch.com\)](portal.yourresearch.com);
- 2. Kies 'Forgot your password';
- 3. Voer uw email adres in waarmee u zich heeft ingeschreven;
- 4. U ontvangt een email met titel 'Wachtwoord vergeten'';
- 5. Klik op de link in de email en stel dan een nieuw wachtwoord in;
- 6. **SLUIT de browser na instellen af**;
- 7. Ga opnieuw naar de volgende [link](portal.yourresearch.com) (of kopieer deze ur[l portal.yourresearch.com\)](portal.yourresearch.com);
- 8. Vul uw emailadres en aangemaakte wachtwoord in;
- 9. Vul de verificatie code in die u per email ontvangt;
- 10. U bent ingelogd;
- 11. Lees het nieuwsbericht dat op het dashboard staat.

*LET OP! Via Internet Explorer werkt de website niet.*

*Mocht u nog vragen en/of opmerkingen hebben, neemt u dan gerust contact op met het studieteam via [covid](covid-paramedisch-onderzoek.iqh@radboudumc.nl)[paramedisch-onderzoek.iqh@radboudumc.nl](covid-paramedisch-onderzoek.iqh@radboudumc.nl)*

*Hartelijke groet,*

*Your Research*